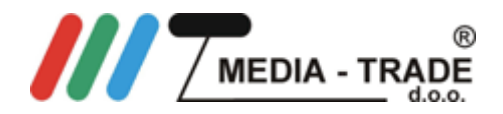

## **Navodila za programiranje Beninca To Go WV, IO WV**

*Opomba: Navodila so odvisna od vrste sprejemnika, ki je v vaši napravi. Za natančnejša* 

Obstaja več načinov programiranja vašega daljinskega upravljalnika.

*navodila poglejte v dokumentacijo, ki ste jo prejeli ob nakupu naprave*.

S pomočjo še delujočega daljinskega upravljalnika:

- 1. Programiranje novega daljinskega upravljalnika morate opraviti v bližini sprejemnika pogona.
- 2. Daljinski upravljalnik, ki ga že uporabljate, ima na hrbtni strani majhno luknjico. S pomočjo tanke žičke (npr.: pisarniške sponke), ki jo potisnete v to odprtino, sprožite način programiranja. Pri novejših daljincih pa sprožite način programiranja, če pritisnete na tipko pod pokrovom za baterijo.
- 3. LED lučka na obstoječem upravljalniku posveti. Počakajte 5 sekund, dokler lučka ne ugasne.
- 4. V roku 10ih sekund pritisnite eno tipko na vašem novem daljinskem upravljalniku. Tipko izpustite.
- 5. Počakajte 10 sekund.
- 6. Vaš novi upravljalnik je sprogramiran.

## S pomočjo sprejemnika:

## **Opozorilo: Če tipko PGM držite predolgo, obstaja možnost da pobrišete že vpisane upravljalnike!**

- 1. Odprite pokrov vašega sprejemnika.
- 2. Na vezju sprejemnika pritisnite tipko z oznako PGM. Ko se LED lučka na sprejemniku prižge, tipko izpustite.
- 3. V roku 10ih sekund pritisnite eno tipko na vašem novem daljinskem upravljalniku. Tipko izpustite.
- 4. Počakajte 10 sekund.
- 5. Vaš novi upravljalnik je sprogramiran.

Pri oddajanju led lučka stalno sveti. V primeru , da pri oddajanju led lučka utripa, to pomeni, da je baterijo potrebno zamenjati.